**JURNAL ILMIAH TEKNOLOGI INFORMASI DAN KOMUNIKASI (JTIK)** VOL 15, No.1, Maret 2024, pp. 178 - 189 p-ISSN : 2087-0868 (media cetak) e-ISSN : 2598-9707 (media online) http://ejurnal.provisi.ac.id/index.php/JTIKP page 178

**KONSEP VIRTUAL REALITY BERBASIS ANDROID**

# **VISUALISASI 3D JAM GADANG BUKITTINGGI DENGAN**

# **Hamdan Syukri<sup>1</sup> , Ali Ikhwan<sup>2</sup> , Muhamad Alda<sup>3</sup>**

1,2,3Universitas Islam Negeri Sumatera Utara

1,2,3Jl. Lap. Golf No.120, Kp. Tengah, Kec. Pancur Batu, Kabupaten Deli Serdang, Sumatera Utara (+6261) 4536090, e-mail: <u>hamdansyukry@gmail.com<sup>1</sup>, ali\_[ikhwan@uinsu.ac.id](mailto:ali_ikhwan@uinsu.ac.id2)<sup>2</sup>, <u>muhamadalda9@gmail.com<sup>3</sup>,</u></u>

#### **ARTICLE INFO**

Article history:

Received : 5 – Februari - 2024 Received in revised form : 15 – Februari - 2024 Accepted : 21 – Februari - 2024 Available online : 1 – Maret - 2024

#### *ABSTRACT*

The research is titled "Implementation of 3D Visualization on the Tourist Attraction of Jam Gadang Bukittinggi with Android-Based *Virtual Reality* Concept." The main issue addressed in this study is the physical limitation faced by visitors who seek to understand the spatial conditions and information about the Jam Gadang building, resulting in suboptimal services. Consequently, visitors to Jam Gadang must obtain a special permit from the Tourism Office of Bukittinggi to access and ascend the building to its summit. Therefore, an Android-based *Virtual Reality* application is needed to allow users to comprehend the spatial conditions and information by virtually entering and ascending the Jam Gadang building without the need to be physically present. Information will be presented in the form of panels within the virtual environment, accompanied by a narrated voice.

**Keywords**: *Application*, *Virtual Reality*, Jam Gadang, Android.

#### **1. PENDAHULUAN**

Perkembangan teknologi berlangsung melaju dengan cepat. Kemajuan ini tidak hanya menandakan perkembangan teknologi yang pesat, tetapi juga mengidentifikasikan transformasi fundamental dalam berbagai sektor pekerjaan, memperbaiki efisiensi dan hasil secara signifikan. Fenomena ini terwujud dalam lahirnya disiplin ilmu baru dalam teknologi, seperti *Virtual Reality* (VR). VR telah meluas penggunaannya di berbagai sektor industri, termasuk kedokteran, penerbangan, pendidikan, arsitektur, militer, hiburan, pariwisata, dan bidang lainnya [6]. *Virtual Reality* (VR) merupakan sebuah aplikasi teknologi multimedia yang unggul dalam menggambarkan situasi atau suatu objek dengan visualisasi yang tidak hanya ditampilkan untuk dilihat pada satu arah pandangan saja, melainkan bisa dipandang melalui semua arah dikarenakan mempunyai tampilan tiga dimensi (3D) agar pengguna bisa hadir dan sekaligus melakukan interaksi terhadap sebuah lingkungan yang dibuat melalui komputer [9].

Jam Gadang merupakan sebutan dari sebuah bangunan yang mempunyai jam dengan ukuran besar di keempat sisinya, sehingga dinamakan Jam Gadang, yang merupakan istilah dalam bahasa Minangkabau dengan arti "jam besar". Jam-jam itu dibawa lansung dari Rotterdam, Belanda. Keempat jam itu dijalankan oleh mesin cuma tersedia dua di dunia, salah satu mesinnya terdapat di Big Ben, yang menjadi ikon Kota London. Sekarang ini, Jam Gadang dijadikan sebagai objek wisata sejarah dengan adanya perluasan taman di sekitar menara Jam Gadang, sehingga banyak orang-orang yang datang dan tertarik untuk berkunjung.

*Received 5 – Februari - 2024; Revised 15 – Februari - 2024; Accepted 21 – Februari - 2024*

Walaupun demikian, terdapat keterbatasan akses dalam memasuki dan menaiki menara Jam Gadang. Bagi pengunjung yang ingin masuk dan menaiki menara tersebut, diperlukan surat izin khusus dari dinas setempat dan terbatas untuk keperluan tertentu. Dikarenakan bagian dalam Jam Gadang tidak dibuka untuk umum demi menjaga kelestarian bangunan yang dulunya dibangun menggunakan bahan-bahan tradisional. Keterbatasan ini juga berdampak pada kesulitan dalam mendapatkan informasi menyeluruh mengenai objek wisata Jam Gadang Bukittinggi.

Salah satu penelitian yang memanfaatkan visualisasi 3D yakni penelitian yang dilakukan pada tahun 2018 oleh Dwiny Meidelfi dkk dengan judul visualisasi 3D gedung dengan konsep *Virtual Reality* berbasis android, penelitian ini bertujuan untuk menyampaikan informasi dengan memvisualisasikan detail gedung teknologi informasi dan properti didalamnya. Penelitian ini menghasilkan visualisasi objek 3D dengan konsep *virtual reality* yang dapat disimulasikan oleh pengguna. Penelitian selanjutnya dilakukan pada tahun 2018 oleh Rizaldy dkk yang berfokus pada menyajikan simulasi yang menarik dengan menggunakan aplikasi *Virtual Reality* berbasis Android. Penelitian ini dapat menjadi sarana yang efektif dan memikat minat pengunjung wisatawan. Penelitian selanjutnya yang dilakukan pada tahun 2022 oleh Arifuddin dan Mustagfirin dengan judul visualisasi 3D interaktif masjid Agung Demak, penelitian ini bertujuan untuk memberikan kesempatan bagi masyarakat dalam menggali dan memahami bangunan serta lingkungan sekitar masjid dengan lebih efektif. Penelitian ini dapat menghadirkan model 3D bangunan Masjid Agung Demak dalam lingkungan *Virtual Reality*. Penelitian-penelitian yang terkait inilah yang melandasi dilakukannya penelitian ini.

Maka dari itu, fokus utama dari penelitian ini adalah diperlukan sebuah teknologi inovatif seperti *Virtual Reality* agar pengunjung dapat merasakan pengalaman secara visual, mengetahui kondisi ruangan dan mendapatkan informasi saat berada di dalam dan di puncak bangunan, tanpa perlu masuk dan menaiki bangunan Jam Gadang secara fisik. Dengan memanfaatkan teknologi *Virtual Reality* berbasis Android ini, diharapkan dapat membantu pengunjung mengetahui lebih jelas mengenai objek wisata Jam Gadang Bukittinggi dengan memberikan pengalaman visual yang menarik dan interaktif.

#### **2. TINJAUAN PUSTAKA**

# **2.1. Visualisasi**

Visualisasi merupakan sarana media yang memfasilitasi representasi dan data secara visual yang lebih interaktif, dengan tujuan membuat pemahaman seseorang terhadap data menjadi lebih mudah dan mendalam saat melihatnya [3]. Visualisasi merupakan ekspresi dari suatu ide atau pesan melalui berbagai bentuk seperti gambar, tulisan, grafik, atau gerakan. Sejak zaman kuno, manusia telah menggunakan visualisasi, baik dalam bentuk gambar nyata maupun virtual, telah menjadi bagian penting dalam menyampaikan informasi, dan pengetahuan sering diubah menjadi animasi dengan tujuan untuk memperjelas pemahaman terhadap materi yang disajikan [4].

#### **2.2. Multimedia**

Multimedia merujuk pada penggunaan dalam ragam jenis media yang yang dipergunakan untuk mengkombinasikan serta dan menyampaikan informasi dalam berbagai bentuk, termasuk teks, audio, grafik, animasi, dan video. Ini menggabungkan konsep "multi" yang berarti banyak, dengan "media" yang merujuk pada alat atau sarana untuk menyampaikan informasi [10]. Teknologi *Virtual Reality* tidak hanya dapat memuat dan menggabungkan gambar, teks, suara, video, tetapi juga dapat memuat objek 3 dimensi yang dapat dibuat melalui perangkat lunak pengolah grafik 3D seperi Blender. Objek 3D merujuk pada objek atau ruang yang mempunyai panjang, lebar, dan tinggi, menciptakan bentuk yang konkret [8].

#### **2.3. Unity**

Unity adalah sebuah *Game Engine* yang dikembangkan oleh Unity Technologies Inc. Sebagai sebuah *game engine*, Unity adalah perangkat lunak atau aplikasi yang dirancang untuk membuat dan mengembangkan *video game*. Unity mengalami periode pengembangan selama empat tahun sebelum diluncurkan secara resmi pada tahun 2005 [3]. Salah satu kelebihan utama Unity adalah kemampuannya sebagai *platform multi*, yang memungkinkan Unity *Game Engine* digunakan di Windows dan MacOS, serta dapat menciptakan game untuk berbagai *platform* lain seperti Linux, Wii, iPad, iPhone, dan Android [11].

## **2.4.** *Virtual Reality*

*Virtual Reality* (VR) merupakan teknologi yang mentransformasikan pengalaman dari dunia nyata ke dunia maya, menciptakan suasana 3D yang membuat penggunanya merasa seakan berada di dunia nyata dan terlibat secara fisik dalam pengalaman tersebut [1]. *Virtual Reality* memerlukan dua komponen utama, yakni perangkat keras (*hardware*) dan perangkat lunak (*software*). Perangkat keras berfungsi sebagai *platform* untuk

menampung *smartphone* dan alat untuk memvisualisasikan objek VR melalui layar *smartphone*. Sementara itu, perangkat lunak digunakan sebagai alat untuk membuat objek atau gambar tiga dimensi yang akan dipindahkan dan ditampilkan pada *smartphone*.

#### **2.5. Google VR SDK**

Google menyediakan *Software Development Kit* (SDK) untuk mengembangkan aplikasi *Cardboard* yang dikenal sebagai Google VR SDK. Google VR SDK adalah versi terbaru dari *Cardboard* SDK. *Cardboard* SDK sendiri adalah paket alat pengembangan perangkat lunak yang dirancang khusus untuk membuat aplikasi berbasis Realitas Virtual (*Virtual Reality*) [6].

# **2.6. Android**

Android merupakan OS untuk perangkat mobile yang terdiri dari *middleware* (*virtual machine*) dan sejumlah aplikasi inti. Android didasarkan pada modifikasi kernel Linux [3]. Aplikasi Android dikembangkan menggunakan bahasa pemrograman Java, di mana kode Java yang telah dikompilasi bersama dengan data dan *file* sumber daya aplikasi disatukan oleh alat aapt menjadi paket Android, yang dikenal sebagai *file* .apk. Setelah itu, *file* ini disebarkan sebagai aplikasi dan bisa dipasang di perangkat mobile [2].

# **3. METODOLOGI PENELITIAN**

Dalam konteks penelitian ini menerapkan metode *Research and Development* (R&D). Metode R&D adalah pendekatan yang diterapkan untuk menciptakan produk tertentu dan mengevaluasi kinerja produk tersebut. Produk yang dihasilkan dapat berupa perangkat keras dan perangkat lunak [5].

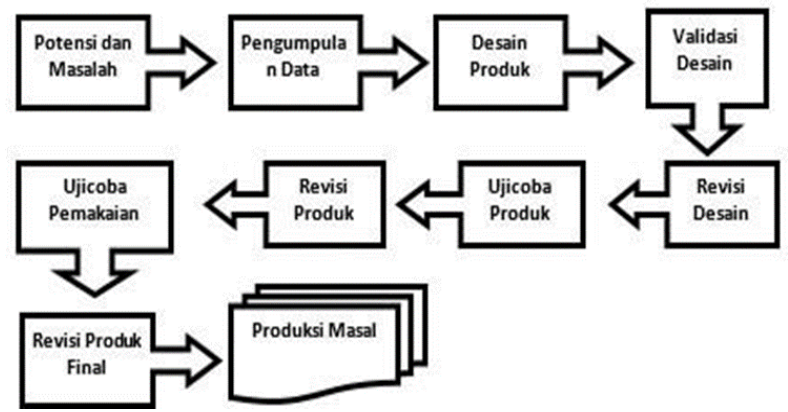

**Gambar 1.** Alur penelitian R&D

Tahapan yang dilakukan dalam penelitian ini adalah sebagai berikut :

- a. Potensi dan Masalah: Tahap ini dengan melakukan observasi secara pengamatan lansung di objek wisata Jam Gadang Bukittinggi dan ditemukan masalah yaitu keterbatasan pengunjung dalam mendapatkan layanan untuk masuk dan menaiki hingga puncak bangunan Jam Gadang, karena membutuhkan surat izin khusus dari Dinas Pariwisata.
- b. Pengumpulan Data: Setelah identifikasi potensi dan masalah dilakukan secara faktual, langkah berikutnya adalah mengumpulkan informasi yang relevan sebagai dasar perencanaan produk yang diharapkan mampu mengatasi masalah tersebut.
- c. Desain Produk: Produk di dalam penelitian ini yaitu dalam bentuk aplikasi *Virtual Reality*, multimedia dengan tampilan Objek visual 3D yang nantinya dapat memberikan informasi dengan jelas mengenai objek wisata Jam Gadang Bukittinggi.
- d. Validasi Desain: Tahap ini merupakan proses evaluasi terhadap keberhasilan desain produk yang akan dikembangkan. Evaluasi ini akan dilakukan oleh para ahli atau pakar di bidangnya, termasuk ahli media dan ahli materi.
- e. Revisi Desain: Setelah desain produk di validasi oleh ahli media dan ahli materi, langkah berikutnya adalah melakukan perbaikan pada desain produk berdasarkan masukan dari para *validator*.
- f. Uji Coba Produk: Sebelum melakukan uji coba, produk tidak bisa lansung di uji cobakan. Desain produk harus dirancang terlebih dahulu dengan menciptakan produk yang akan di uji coba.
- g. Revisi Produk: Sesudah uji coba produk selesai dilaksanakan, kemudian peneliti merevisi produk jika

ada terdapat kekurangan ataupun kelemahan yang ditemukan ketika proses uji coba dilakukan.

- h. Uji Coba Pemakaian: Dalam tahap ini mengadakan uji coba pemakaian, produk masih harus dinilai kekurangannya agar dapat dijadikan sebagai bahan perbaikan lebih lanjut.
- i. Revisi Produk: Pada tahap revisi produk ini dilaksanakan jika ada terdapat kekurangan pada uji coba sebelumnya. Revisi ini digunakan untuk penyempurnaan sebuah produk yang telah dibuat.
- j. Produksi Massal: Tahapan ini dilaksanakan jika produk yang sudah diuji menyatakan efektif dan layak diimplementasikan, khusunya dalam konteks dimana produk adalah perangkat lunak (*software*) yang bisa diakses untuk dipergunakan oleh banyak pengguna.

Metode pengembangan sistem yang digunakan dalam penelitian ini adalah metode *Multimedia Development Life Cycle* (MDLC). Metode ini melibatkan enam tahapan yang terdiri dari, *concept*, *design*, *material collecting*, *assembly*, *testing* dan *distribution* [7].

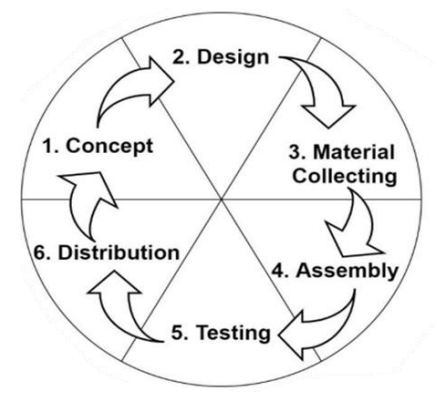

**Gambar 2.** Alur metode pengembangan MDLC

- a. *Concept*, tahapan ini merumuskan landasan proyek multimedia yang kemudian di analisis dan dideskripsikan untuk menentukan tujuan, pengguna (identifikasi *audience*), menentukan macam aplikasi (presentasi, interaktif), serta tujuan aplikasi.
- b. *Design,* adalah tahap membuat spesifikasi mengenai arsitektur program. Dalam tahap perancangan dilakukan pemodelan arsitektur sistem dengan merancang desain objek 3D, desain proses dan desain antarmuka (*interface*)*.* Tujuan utamanya menyusun alur kerja yang efesien dan menciptakan antarmuka visual yang menarik dalam membangun aplikasi.
- c. *Material Collecting,* tahap dimana pengumpulan bahan dilakukan dengan mencari data dan informasi yang sesuai kebutuhan. Pengumpulan bahan/materi dilakukan dengan cara pengambilan beberapa gambar bangunan, ruangan, dan objek di area sekitar bangunan
- d. *Assembly,* pengembangan dilakukan dengan cara menggabungkan semua media termasuk teks, suara, animasi, gambar objek tiga dimensi (3D) pada aplikasi yang akan dibangun. Pembuatan aplikasi didasarkan dengan tahap *design*. Pembuatan objek tiga dimesi (3D) menggunakan *software* Blender, serta pengembangan aplikasi dilakukan dengan menggunakan *software* Unity dan *Visual Studio Code*  dengan bahasa pengkodean C#.
- e. *Testing,* dalam tahap ini, aplikasi diuji untuk memastikan apakah berjalan sesuai yang diinginkan atau tidak dengan cara melakukan pengujian menggunakan metode *black box testing.*
- f. *Distribution,* Dalam tahapan ini, aplikasi *Virtual Reality* dikemas dalam satu file tipe .apk yang akan dibagikan kepada pihak pelayanan objek wisata Jam Gadang Bukittinggi melalui platform Google Drive. Namun dalam penelitian ini tahap *distribution* dilakukan sampai pada tahap mengunggah aplikasi *Virtual Reality* Jam Gadang Bukittinggi.

#### **4. HASIL DAN PEMBAHASAN**

#### **4.1***Concept*

Sebelum memulai proses dalam merancang aplikasi Virtual Reality Objek Wisata Jam Gadang Bukittinggi perlu dilakukan tahap awal yaitu konsep. Pada tahap konsep, peneliti akan membahas hal-hal yang mengenai objek wisata Jam Gadang Bukittinggi, pengguna aplikasi, tipe aplikasi, dan tujuan aplikasi.

### **4.1.1 Identifikasi Aplikasi**

Pada tahap identifikasi aplikasi, peneliti mengidentifikasi beberapa faktor yaitu pengguna aplikasi, jenis aplikasi, tujuan aplikasi, dan spesifikasi minimum aplikasi yang dibutuhkan.

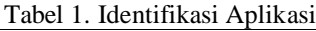

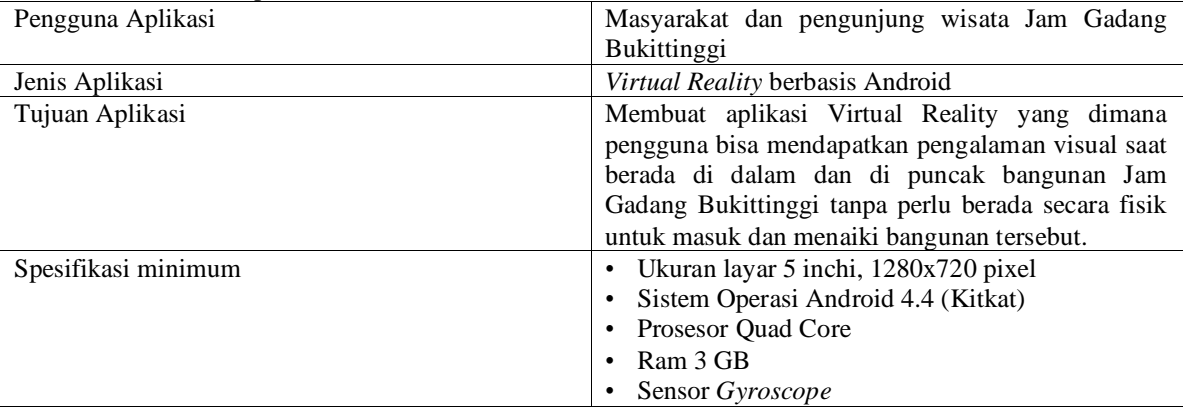

# **4.2***Design*

Tahap ini dilakukan rancangan aplikasi dengan memanfaatkan desain objek 3d dan desain antarmuka (*interface*)*.* Tujuan utamanya menyusun alur kerja yang efesien dan menciptakan antarmuka visual yang menarik dalam membangun aplikasi *Virtual Reality* Objek Wisata Jam Gadang Bukittinggi.

## **4.2.1 Desain Objek 3D**

Pada tahap desain objek 3D ini, peneliti merancang model 3D wisata Jam Gadang Bukittinggi dengan menggunakan *software* Blender. Tujuannya untuk memberikan representasi visual mengenai objek wisata tersebut.

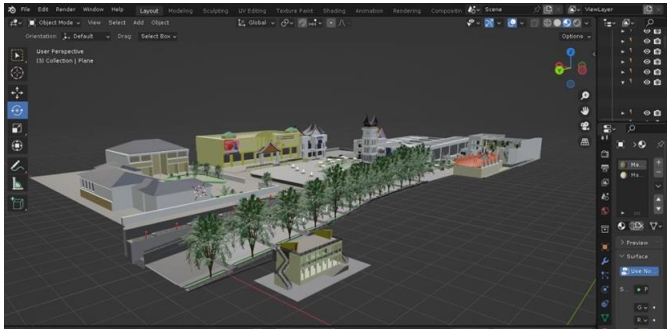

**Gambar 3.** Desain 3D objek wisata Jam Gadang Bukittinggi di Blender

# **4.2.2 Desain** *Interface* **VR**

Pada tahap desain *interface* ini, desain dibuat menyerupai antarmuka *Virtual Reality* dengan memanfaatkan perangkat lunak Unity 3D. Proses ini memungkinkan pengembang untuk menciptakan pengalaman yang mendalam dan immersif bagi pengguna.

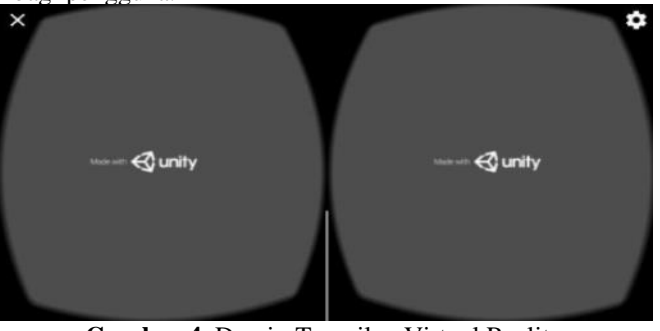

**Gambar 4**. Desain Tampilan Virtual Reality

# **4.3** *Material Collecting*

Dalam *material collecting,* peneliti mengumpulkan semua materi atau bahan yang diperlukan untuk memulai proses pengembangan yang akan digunakan dalam pembuatan aplikasi *Virtual Reality* yaitu objek 3D, gambar, *audio*, tekstur dan jenis *font.*

| Tabel 2. Objek 3D |                            |           |
|-------------------|----------------------------|-----------|
| No.               | Nama Objek                 | Objek 3D  |
| $\overline{1}$ .  | Menara Jam Gadang          | m         |
| 2.                | Mesin Jam                  | -74<br>L. |
| 3.                | Lonceng Jam                |           |
| $\overline{4}$ .  | <b>Bandul Pemberat Jam</b> |           |
| $\overline{5}$ .  | Lampu Taman                |           |
| 6.                | Pelataran                  |           |
| 7.                | Pendestrian                |           |

*Visualisasi 3D Jam Gadang Bukittinggi Dengan Konsep Virtual Reality Berbasis Android (Hamdan Syukri )*

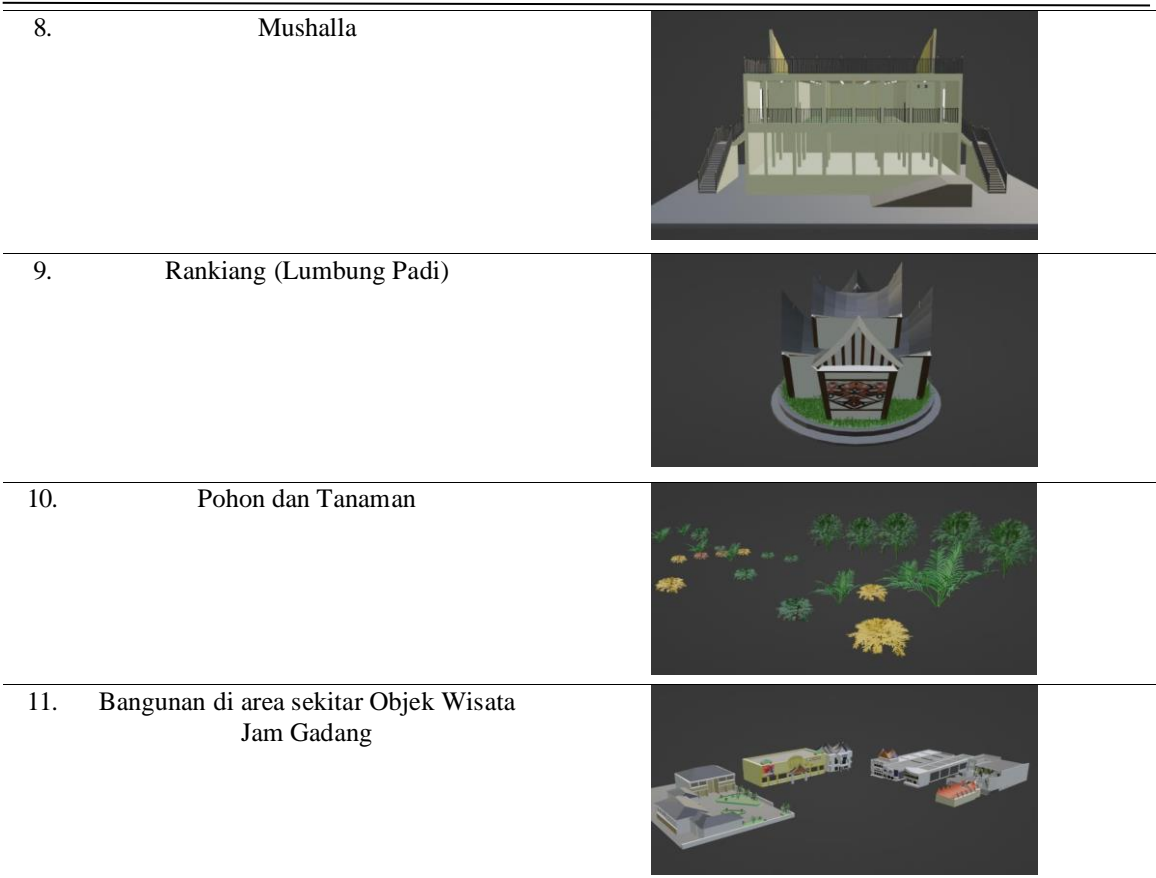

# **4.4** *Assembly*

Setelah selesai tahapan pengumpulan bahan yang diperlukan dalam membangun aplikasi, langkah berikutnya yaitu tahap *assembly*. Pada tahap ini, bahan-bahan seperti objek 3D, *font, audio,* gambar, dan tekstur di gabungkan ke dalam *software* Unity untuk membangun aplikasi *Virtual Reality* Objek Wisata Jam Gadang Bukittinggi.

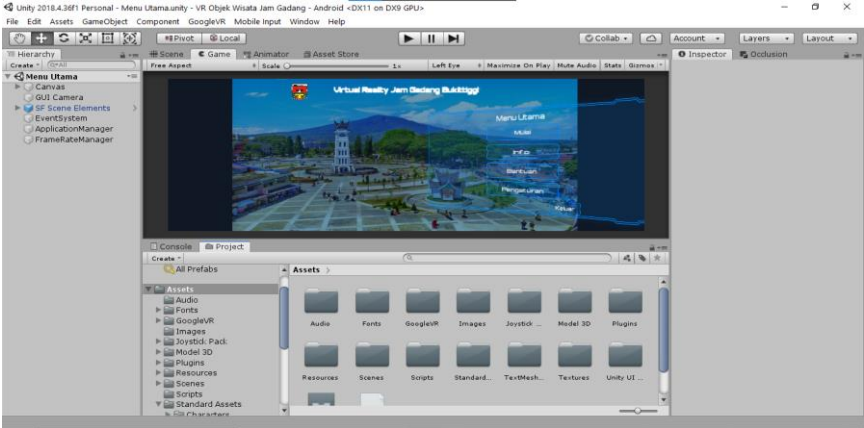

**Gambar 5.** Tampilan halaman utama

# **4.5***Implementasi*

#### a. Halaman Utama Menu Utama

Halaman utama adalah halaman pertama ketika pengguna membuka aplikasi *Virtual Reality* Objek Wisata Jam Gadang Bukittinggi, yang menampilkan sejumlah tombol menu utama.

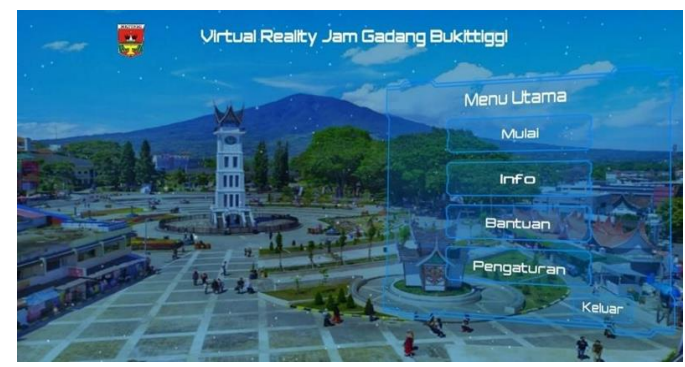

**Gambar 6.** Tampilan halaman utama

#### b. Halaman Utama Menu Eksplor Jam Gadang

Halaman ini merupakan halaman utama yang menampilkan menu eksplor Jam Gadang setelah memilih tombol mulai pada menu utama. Pada menu ini terdapat dua *mode* pilihan yaitu *Stereoscopic Mode* dan *Mobile Mode*.

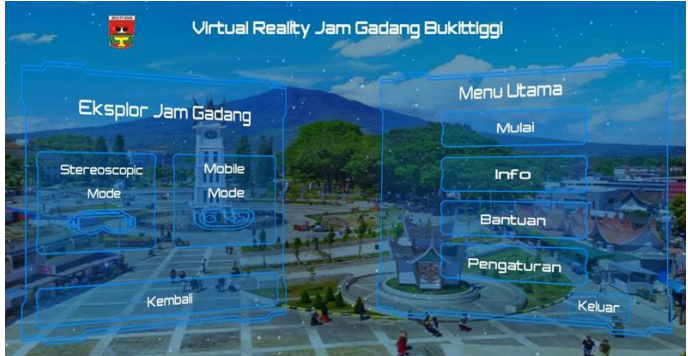

**Gambar 7.** Tampilan halaman utama menu eksplor Jam Gadang

#### c. Halamanan Utama Menu Informasi

Halaman ini merupakan halaman utama yang menampilkan menu informasi setelah memilih tombol info pada menu utama. Pada menu ini terdapat dua pilihan yaitu info aplikasi dan info Jam Gadang.

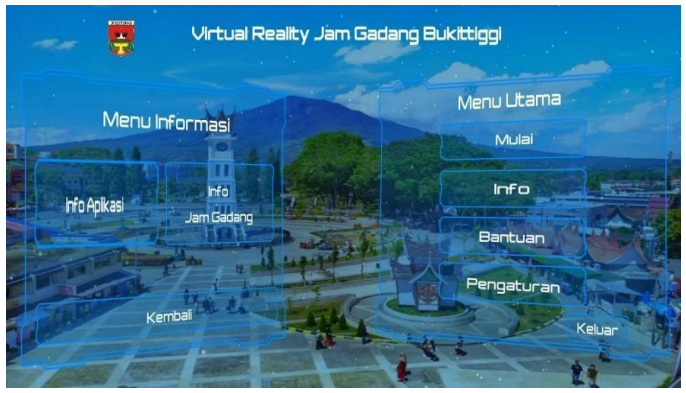

**Gambar 8.** Tampilan halaman utama menu informasi

#### d. Halaman Utama Menu Bantuan Aplikasi

Halaman ini merupakan halaman bantuan aplikasi setelah memilih tombol bantuan pada menu utama. Pada menu ini memberikan informasi cara penggunaan aplikasi *Virtual Reality* Jam Gadang.

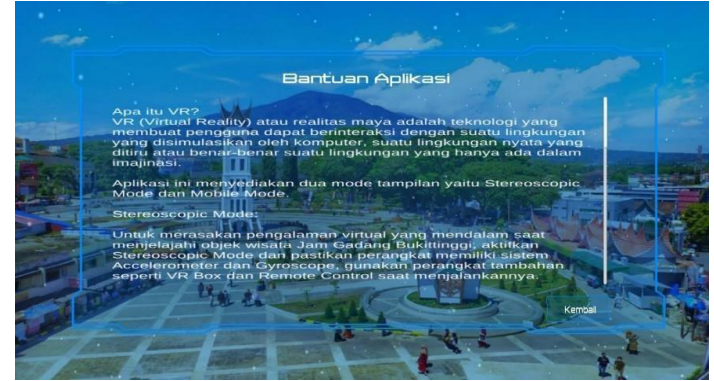

**Gambar 9.** Tampilan halaman utama bantuan aplikasi

#### e. Halaman Menu Utama Pengaturan Suara

Halaman ini merupakan halaman utama yang menampilkan menu pengaturan suara setelah memilih tombol pengaturan pada menu utama. Pada menu ini terdapat dua pengaturan suara yaitu pengaturan volume Music dan volume SFX (*Sound Effects*).

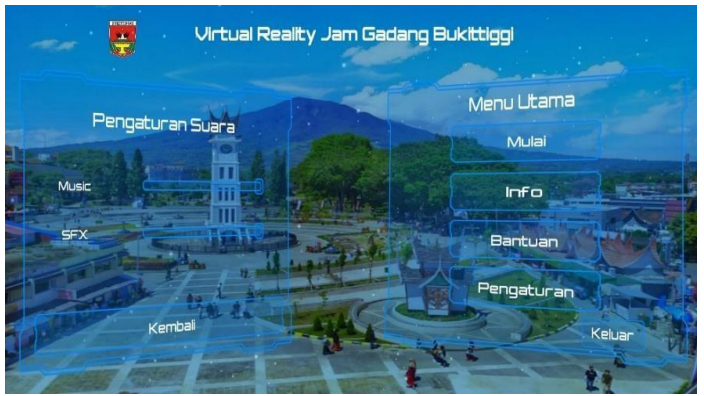

**Gambar 10.** Tampilan halaman utama pengaturan suara

#### f. Halaman Panduan Penggunaan VR

Halaman ini merupakan halaman panduan penggunaan VR yang menampilkan beberapa gambar dan tombol mulai untuk melanjutkan ke halaman *stereoscopic mode.*

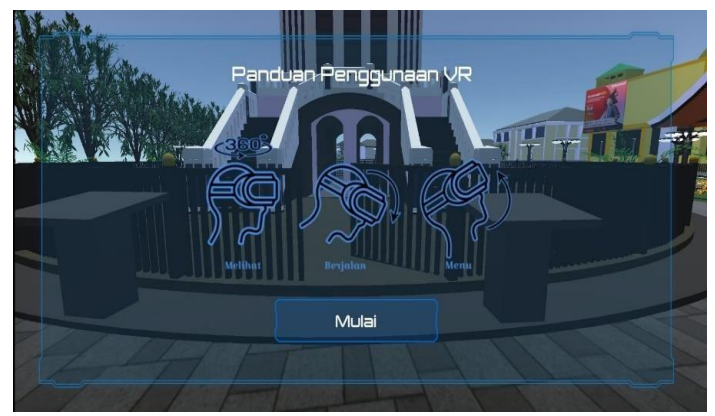

**Gambar 11.** Tampilan halaman panduan penggunaan VR

# g. Halaman *Stereoscopic Mode*

Halaman ini merupakan halaman *stereoscopic mode* yang menampilkan dua layar lingkungan virtual objek wisata Jam Gadang Bukittinggi dengan pengendalian *gyroscope.* Tampilan ini akan muncul ketika pengguna memilih tombol *stereoscopic mode* pada menu eksplor Jam Gadang.

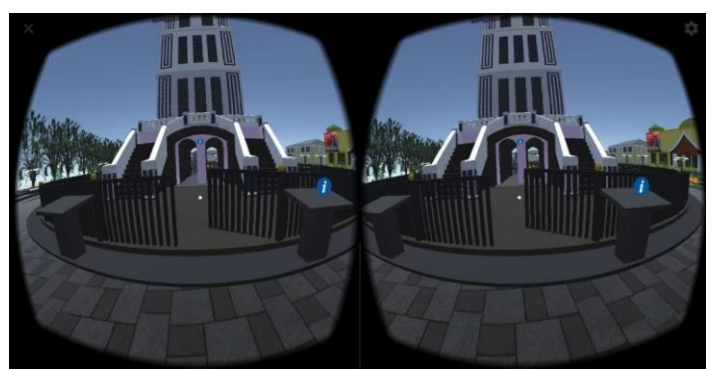

**Gambar 12.** Tampilan halaman *Stereoscopic Mode*

# h. Halaman Mobile Mode

Halaman ini merupakan tampilan *mobile mode* yang menampilkan *joystick controller* untuk mengendalikan pergerakan dan gerakan pandangan dengan mengusap bagian kanan layar*.* Tampilan ini akan muncul ketika pengguna memilih *mobile mode* pada menu eksplor Jam Gadang.

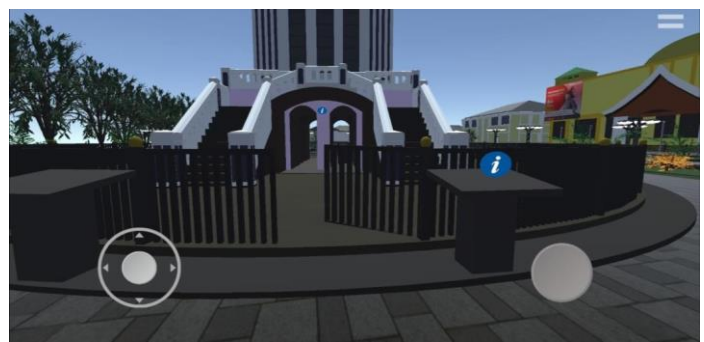

**Gambar 13.** Tampilan halaman *Mobile Mode*

# **4.6***Testing*

Metode pengujian yang digunakan adalah *blackbox testing*, yang menititkberatkan pada pengujian fungsionalitas sistem tanpa memperhatikan struktur internal aplikasi. Pengujian ini dilakukan menggunakan *smartphone* Xiaomi Redmi Note 6 Pro dengan sistem operasi Android versi 10 Q (Quince) yang dapat diperoleh hasil pengujiannya pada tabel dibawah ini.

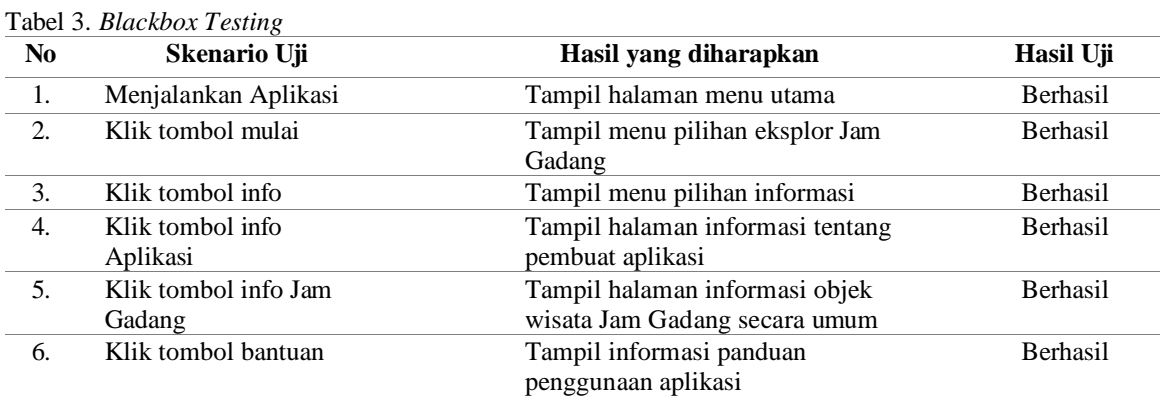

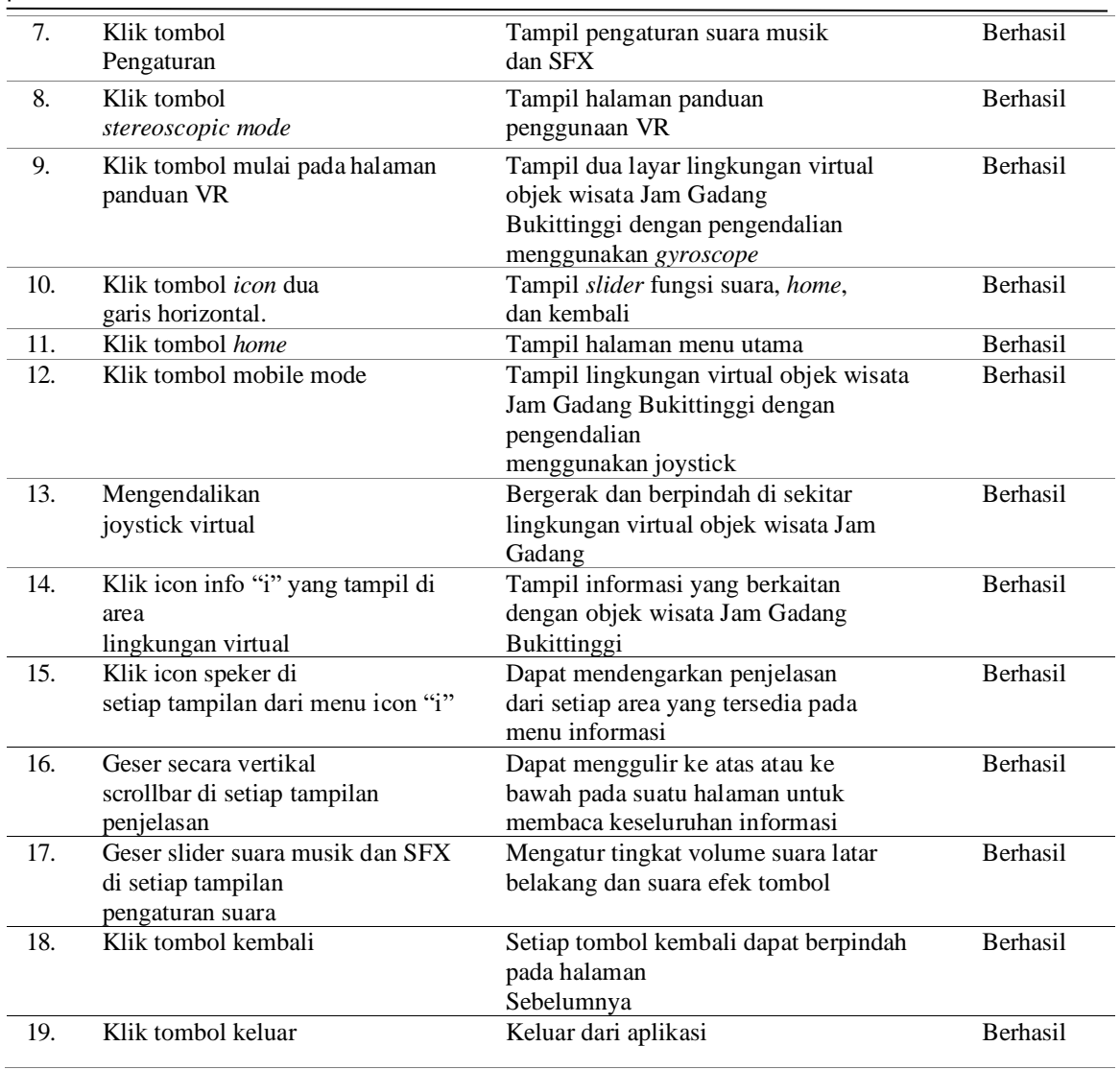

### 188 p-ISSN : 2087-0868 e-ISSN : 2598-9707

Selanjutnya, aplikasi diuji menggunakan tiga perangkat dengan merek dan spesifikasi yang berbeda. Pengujian ini dilakukan untuk mendapatkan nilai *frame per second* untuk setiap halaman yang sedang dijalankan. Berikut adalah hasil pengujian *Frame Per Second* (FPS) dari beberapa perangkat.

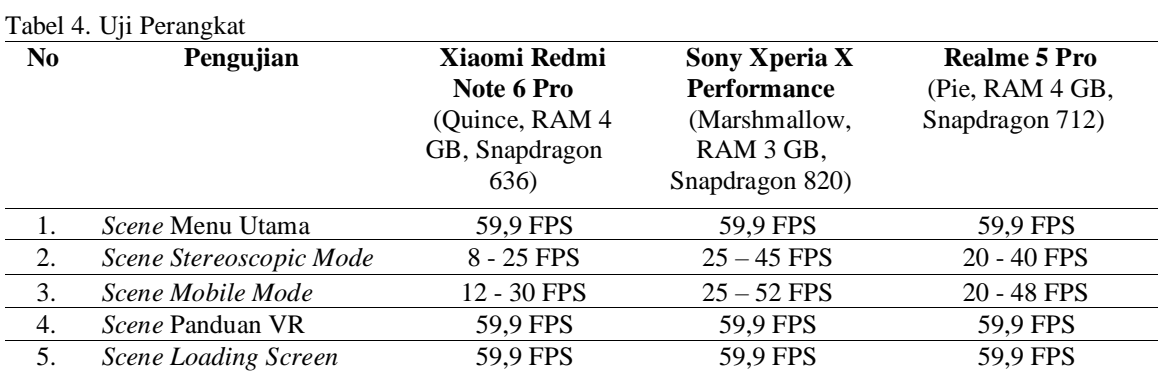

Hasil uji aplikasi pada tiga *smartphone* dengan spesifikasi berbeda menunjukkan perbedaan nilai *Frame Per Second* (FPS) dalam menjalankan aplikasi. Pada Xiaomi Redmi Note 6 Pro, mendapatkan nilai FPS

paling rendah dibandingkan dengan dua perangkat lainnya, karena menggunakan *chipset* Snapdragon 636 yang mempengaruhi FPS dalam menjalankan aplikasi.

#### **4.7** *Destribution*

Setelah melakukan pengujian maka aplikasi siap didistribusikan. Pada aplikasi *Virtual Reality* ini, *file*  aplikasi dikemas sebagai *file* jenis .apk dengan ukuran 113 MB, dan dapat diinstal pada *smartphone* dengan sistem operasi Android. Kemudian aplikasi ini akan diunggah ke penyimpanan Google Drive dan tautan Google Drive akan dibagikan kepada pengunjung wisata Jam Gadang Bukittinggi.

# **5. KESIMPULAN DAN SARAN**

#### **5.1 Kesimpulan**

Dari hasil pembuatan aplikasi Virtual reality Objek Wisata Jam Gadang Bukittinggi dapat ditarik kesimpulan sebagai berikut:.

- 1. Aplikasi Virtual reality Objek Wisata Jam Gadang Bukittinggi dapat memberikan pengalaman visual kepada pengguna dengan memungkinkan pengguna memasuki dan menaiki hingga puncak bangunan Jam Gadang, tanpa berada secara fisik.
- 2. Aplikasi Virtual reality Objek Wisata Jam Gadang Bukittinggi dapat menerapkan visualisasi 3D dalam menciptakan lingkungan virtual. Dalam menjalankannya, aplikasi ini dapat beroperasi secara optimal dengan spesifikasi minimal chipset Snapdragon 712, mengingat kemampuannya mencapai kisaran antara 20 hingga 59,9 FPS dalam penggunaannya.

#### **5.2 Saran**

- 1. Aplikasi ini hanya menampilkan objek wisata Jam Gadang Bukittinggi, sehingga kedepannya aplikasi ini diharapkan dapat dikembangkan lagi dengan visualisasi 3D yang lebih detail dan sesuai dengan keadaan aslinya, termasuk menambahkan objek taman monumen Bung Hatta dan tugu pahlawan tidak dikenal yang berada didekat area objek wisata.
- 2. Aplikasi perlu dioptimalkan agar dapat dijalankan dengan baik pada perangkat yang memiliki spesifikasi rendah, mengingat aplikasi ini membutuhkan perangkat dengan spesifikasi yang tinggi

# **6. DAFTAR PUSTAKA**

[1] Antero, B. (2022). Media Pengenalan Hewan Liar Menggunakan Virtual Reality (VR). Jurnal Teknik Ilmu Dan Aplikasi, 3(1), 1–5. [Https://doi.org/10.33795/jtia.v3i1.66](https://doi.org/10.33795/jtia.v3i1.66)

[2] Antoni Musril, H., & Hurrahman, M. (2020). Implementasi Teknologi Virtual Reality Pada Media Pembelajaran Perakitan Komputer, 9(1), 83–95. [Https://doi.org/10.23887/janapati.v9i1.23215](https://doi.org/10.23887/janapati.v9i1.23215)

[3] Arifuddin, M., & Mustagfirin. (2022). Visualisasi 3D Interaktif Masjid Agung Demak. Jurnal Informatika Dan Rekayasa Perangkat Lunak 2022, 4(1), 61- 65[. Https://doi.org/ 10.36499/jinrpl.v4i1.5916](https://doi.org/%2010.36499/jinrpl.v4i1.5916)

[4] Fitri, M., Nababan, H., & Harianja, A. P. (2019). Rancang Bangun Visualisasi Object Dalam Bentuk 3 Dimensi Menggunakan Teknologi Augmented Reality Studi Kasus : Gedung Universitas Katolik Santo Thomas. [Https://doi.org/10.17605/jti.v4i2.584](https://doi.org/10.17605/jti.v4i2.584)

[5] Khofifah Haq., & Suendri. (2023). Implementasi Metode Accural Basic Pada Sistem Informasi Keuangan. Journal of Information System Research, 4(2), 562-568.<https://doi.org/10.47065/josh.v4i2.2924> [6] Kholil, M. K., & Rafika Akhsani. (2020). Pengembangan Dino Park 3d Berbasis Virtual Reality Menggunakan Google Vr Sdk. Jurnal Informatika Polinema, 6(4), [Https://doi.org/10.33795/jip.v6i4.352](https://doi.org/10.33795/jip.v6i4.352)

[7] Nurjanah Winata, F., Rohandi, M., & Mohammad Thohir Yassin, R. (2023). Implementasi Virtual Tour Dengan Teknologi Video 360 Di Museum Provinsi Gorontalo. Journal of System and Information Technology, 3(1). [Https://doi.org/10.37031/diffusion.v3i1.15999](https://doi.org/10.37031/diffusion.v3i1.15999)

[8] Setiawan, N. I., Safiradi, N., & Muhardi, H. (2019). Implementasi Virtual Tour pada Cagar Budaya Istana Kadriah Menggunakan Voice Guidance. Jurnal Sistem Dan Teknologi Informasi, 7(2), 10–11. [Https://doi.org/10.26418/justin.v7i2.29106](https://doi.org/10.26418/justin.v7i2.29106)

[9] Syafril, R. S., Redo Hervando, A., & Jovan, A. (2020). Penerapan Sederhana Virtual Reality dalam Presentasi Arsitektur. Https://doi.org/10.24853/nalars.19.1.29-40

[10] Thomas, D. G., Sompie, S. R. U. A., & Sugiarso, B. A. (2018). Virtual Tour Sebagai Media Promosi Interaktif. Journal Teknik Informatika, 13(1).

[11] Paulus, E. (2019). Virtual Reality. Bitread.